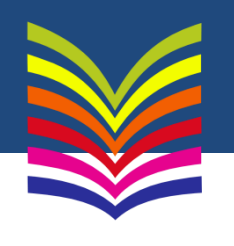

## **Persönliches Passwort und Passwort ändern**

## **Das Leserpasswort ist standardmäßig des Geburtsdatum des Karteninhabers mit dem Großbuchstaben A davor. Zum Beispiel: A01.01.1900**

- 1. Rufen Sie die Seite https://buecherei.ahrensburg.de/webopac auf.
- 2. Loggen Sie sich über "Konto" (oben links) mit Ihrer Kundennummer (Leseausweisnummer) und Ihrem Übergangs-Passwort (Geburtsdatum 10stellig beginnend mit dem Großbuchstaben A, bspw. A01.01.1900) ein.
- 3. Klicken Sie auf den Button "Passwort ändern" und geben Sie wie angegeben ein neues Passwort ein. Das Passwort muss
	- Mindestens 8 Zeichen
	- 1 Ziffer
	- 1 Sonderzeichen
	- 1 Großbuchstaben umfassen.

Bei Fragen stehen wir Ihnen gerne per Mail oder telefonisch zur Verfügung.

stadtbuecherei@ahrensburg.de 04102-77172

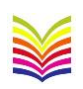

Stadtbücherei Ahrensburg